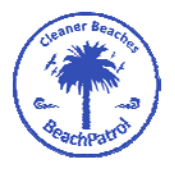

## **Litter Stopper Instructions**

**Litter Stopper is a program designed for recording the results of litter collections. By capturing the various types of litter, valuable information can be obtained about the source of it. Addressing the source of litter is one of the best ways it can be prevented in the first place. Collecting wide scale information across various groups onto a common platform is the most powerful way to obtain an accurate understanding of the litter problem.**

## **Instructions**

**Press Start Clean. If you are a member of either BeachPatrol or Love Our Street, then select your appropriate group from the list.** 

**Otherwise, select Other Organisation/People. Please enter the email address for yourself/your group in the box provided and hit Next. This will open the About Your Clean page.**

**Two timing options are available. Either Start timer which records time during the clean OR select Begin Without Timer and the time will need to be manually entered at the end.**

**Enter the clean date and some phrase to identify the location. If the next field (Enter your Group's Name) is not filled in, please enter your name or your group's name here. Update Country, State, Post code and Type of Clean area if applicable.**

**Next choose the level of recording for the clean. First is a no sorting clean only option, this is just how many bags did you get without counting anything. The Standard BP/LOS clean only audits for drink containers and syringes. The Full Audit Clean records 24 different common items. The Partial Audit allows for a partial**

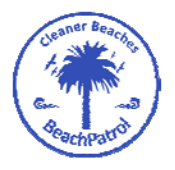

**selection of the 24 items If this latter option is selected, a Partial Audit Screen appears. Tap the items to select which of the 24 items are to be counted (a checkmark will appear on it). Then hit Next.**

**If you search for an item in any of the clean options and do not find it, a value of zero is recorded. If you do not search for an item (via using the Std BP/LOS or Partial Clean method) then a null value is recorded to show it was not zero.** 

**On the Clean page (either BP/LOS or Full Audit or Partial) tap a blue icon to add a count of one to that item. If you hold the icon down for a few seconds, a window pops up to allow you to type in a larger count for that item e.g. 30 straws. Hit OK to close it. Down the bottom of the screen you can switch to a Remove Item mode to subtract a count from an item.**

**Under each icon button is a small information symbol. Tapping that will bring up a list of common items included in that item**

**Press Finish Collection when you are finished with collecting the items.**

**On the Time and Effort page, press the Stop Timer if you had earlier started it. If you did not use the timer clock then enter how many minutes the clean was conducted for. Using the up/down arrows enter the number of people performing the clean, how many kgs were picked up, enter the number of bags of rubbish picked up. The std BP/LOS bag is approx 12 litres. Then enter an estimate of the length of area cleaned. If required, enter the average width of the area cleaned. If there were any special weather events or community events that may have lead to a variation in the normal**

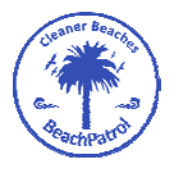

**expected litter loading then describe it in the next text box provided.**

**If you are in Australia and wish to have your clean data also submitted to the AMDI national marine database then check that box. Otherwise don't check it.**

**Hit SUBMIT to end clean and send data. The data will be emailed to the email address entered at the start and stored on the server www.litterstopper.com/emaildata**

**Contact BeachPatrol Australia on admin@beachpatrol.com.au**